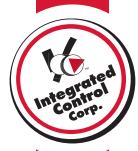

## Kitchen Minder keeps updating:

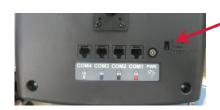

## A. Reset Power

- On the back of the Kitchen Minder slide the ON/OFF switch to off
- Wait 2 seconds and slide the ON/OFF switch to on
- Verify that the display on the Kitchen Minder shows:
  "Sending Data Box 1" and "Sending Data Box 2"
- After Product Status screen appears verify Minder is no longer stuck on updating
- If still stuck on Updating go to step B

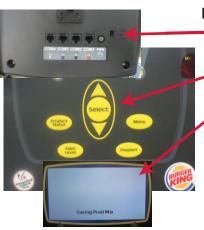

## **B. Reinitialize Kitchen Minder**

- On the back of the Kitchen Minder slide the ON/OFF switch to off
- While holding the Select Key slide the power switch to the On position
- When the text "Saving Product Mix" appears release select button.
- After Product Status screen appears verify Minder is no longer stuck on updating
- If still stuck on Updating go to step C

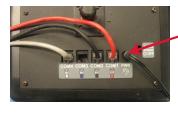

## C. Remove Cables

- At the back of the Kitchen Minder unplug the Red Black, Blue, and Grey cables as shown
- Turn off the Kitchen Minder then back on again.
- If still stuck on Updating Call ICC for support
- If not stuck on updating Plug the Red cable into Com1 on the back of the Kitchen Minder
- Turn off the Kitchen Minder then back on again.
- If still stuck on Updating Call ICC for support
- Repeat for the other cables
- If plugging in one of the cables causes the continuous Updating to reoccur replace the cable and the black box

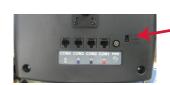